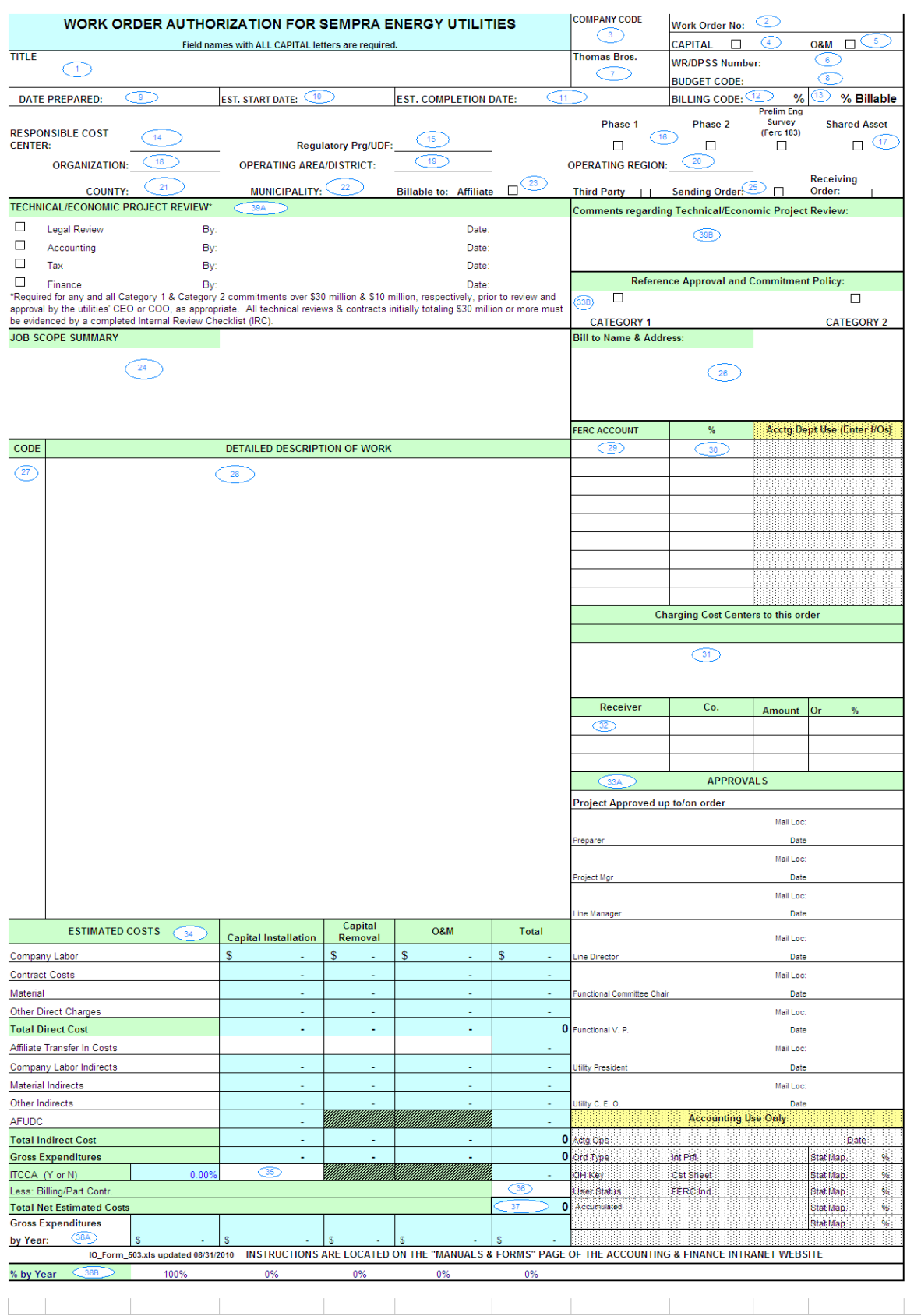

This form replaces SDG&E Internal/External Order form, SDG&E CPS, and SCG Miscellaneous/General Work Order forms.

**The originator is responsible for sending copies to users, after Plant Accounting creates the internal orders.**

**Upon actual completion or cancellation, the Project Manager will:**

- ➢ **If the job is in DPSS or CMS, enter the completion date in DPSS or CMS.**
- ➢ **Send an E-mail including the work order number, description and completion date to the appropriate Cost Accounting personnel.**
- ➢ **For SCG, orders beginning with 2, 7 or 9, send a Notice of Completion form to Plant Accounting. This form may be used instead of an e-mail.**
- ➢ **If a related Sempra Energy I/O form exists, the Project Manager will have the I/O signed and sent to Sempra Energy Financial Accounting.**
- ➢ **For non-billable cancelled orders, send Plant Accounting:**
	- ➢ **Related job to receive transferred costs**
	- ➢ **Or cost center to receive abandoned costs**
- ➢ **For billable cancelled orders, send Construction Billing:**
	- ➢ **Copy of the original cash receipt**
	- ➢ **Copy of correcting cash receipt**
	- ➢ **Copy of the check**
	- ➢ **Planning Refund Voucher Request – See [SDG&E Service Planning](http://infoweb.sdge.com/departments/projmgmt/docs/spm/0325.pdf)  [Manual SPM 325](http://infoweb.sdge.com/departments/projmgmt/docs/spm/0325.pdf) for more information.**

#### **PURPOSE**

The purpose of this document is to get authorization for the following types of projects:

- 1. Capital
- 2. Operating and Maintenance (O&M)
- 3. Affiliate (SEU Sending and Receiving)
- 4. Regulatory Programs
- 5. FERC Statistical Orders

The Work Order Authorization Form (Form 503) is used to authorize and track construction or purchase of new plant, replacement or removal of existing plant, and operating and maintenance expenditures.

#### **WORK ORDER AUTHORIZATION FORM INSTRUCTION: 503**

### **INSTRUCTIONS**

**To complete this form online, please use File – Save As to make a copy that you can** 

#### **update. Be sure to download a copy each time a WOA form is to be completed.**

#### **Field names with ALL CAPITAL letters are REQUIRED.**

- (1) **TITLE** The name of the project.
	- $\triangleright$  For quick reference, use the location, street address or type of work to help identify the project.
	- ➢ Use Field (28), Detailed Description of Work, to list multiple locations and the percentage allocation for each location (e.g. circuit numbers, Facility location codes).
	- $\triangleright$  If the job is in DPSS, make sure the title on the form is the same as the job name in DPSS.
- (2) **Work Order Number** The work order number assigned to the project.
	- ➢ For SCG, Plant Accounting (see Contact link below) assigns the work order number.
	- ➢ For SDG&E, the Work Order Coordinator (see Contact link below) or DPSS assigns the work order number for capital, refundable, or statistical O&M orders.
	- ➢ Affiliate Billing and Costing (ABC) assigns work order numbers for all affiliate billing O&M or capital orders.
	- $\triangleright$  If billable to an affiliate, the receiving order should be requested first. Receiving order should be attached to the request for the sending order.
	- ➢ For FERC Statistical Orders, enter the order number or prime account being requested (e.g. FC9200002100 for SDG&E, FG9080002200 for SCG). Business Planners must submit FERC Order Requests.
	- $\triangleright$  If this request is a revision, enter "R" and the revision number (e.g. R1, R2, etc) to the right of the work order number. Explain the reason for the revision in Field (28), Detailed Description of Work.
- (3) **COMPANY CODE** Enter the appropriate company number.
	- $\triangleright$  SCG = 2200
	- $\triangleright$  SDG&E = 2100
- (4) **CAPITAL** Check box if project is capital related.
	- ➢ For SCG and SDG&E projects containing both capital and O&M expenses, check capital box only.
	- ➢ All O&M expenses should be charged to the cost center or a separate O&M order if billed to non-utility affiliates.
	- ➢ Sending Orders should be based on the Receiving Order type.
	- ➢ See [Accounting Policy for Capital versus Expense Treatment of Costs](http://home.sempranet.com/policyindex/docs/Financial%20and%20Accounting/capvexp.doc) for more information.

- (5) **O&M** Check box if project is operating and maintenance only.
- (6) **Work Request/DPSS Number** Enter the CMS work request or DPSS number assigned to the project. ➢ Leave blank if project was not initiated in DPSS or CMS.
- (7) **Thomas Brothers** Enter the Thomas Brothers page and coordinates (e.g. 1188 E5).
- (8) **BUDGET CODE/NUMBER** (For capital projects only) Enter the appropriate budget code/number for the project.
	- $\triangleright$  Determine whether Field (32), Receiver, should be completed.
	- $\triangleright$  SDG&E = 5 digits
	- $\triangleright$  SCG = 3 digits
- (9) **DATE PREPARED** Date the work order was prepared.  $\triangleright$  mm/dd/yy
- (10) **ESTIMATED START DATE** Approximate date when the work will commence.  $\triangleright$  mm/dd/yy
- (11) **ESTIMATED COMPLETION DATE** Estimated date when the project will be ready for service.
- (12) **BILLING CODE** Enter the appropriate billing code.
	- ➢ For SCG, use "C" if collectible and "NC" for noncollectible.
	- ➢ For SDG&E, use billing code "A" if non-billable. Leave blank if unknown. See [SDG&E Service Planning Manual \(SPM\) 309](http://infoweb.sdge.com/departments/projmgmt/docs/spm/0309.pdf) for a full list of billing codes.
	- ➢ Leave blank if FERC Statistical Order.
	- $\triangleright$  Enter "N/A" if Affiliate billing.
- (13) **% Billable** If billable/collectible, enter the percentage billable.
- (14) **RESPONSIBLE COST CENTER** Enter the SAP cost center number requesting the project.
	- $\triangleright$  SCG = 2200-xxxx
	- $\triangleright$  SDG&E = 2100-xxxx

- (15) **Regulatory Program/User Defined Field (UDF)** Enter the regulatory program name or code, if applicable.
	- $\triangleright$  If the order is to track refundable program costs, select a code from the list below that matches the program.
	- ➢ If a new refundable code is needed, please contact the Regulatory Reporting Manager and copy the Financial Systems Manager (see Contact link below) prior to submitting the order.
	- ➢ For FERC Statistical Orders, enter UDF code if the order is to be used for a regulatory program.
	- ➢ Codes available for use are:

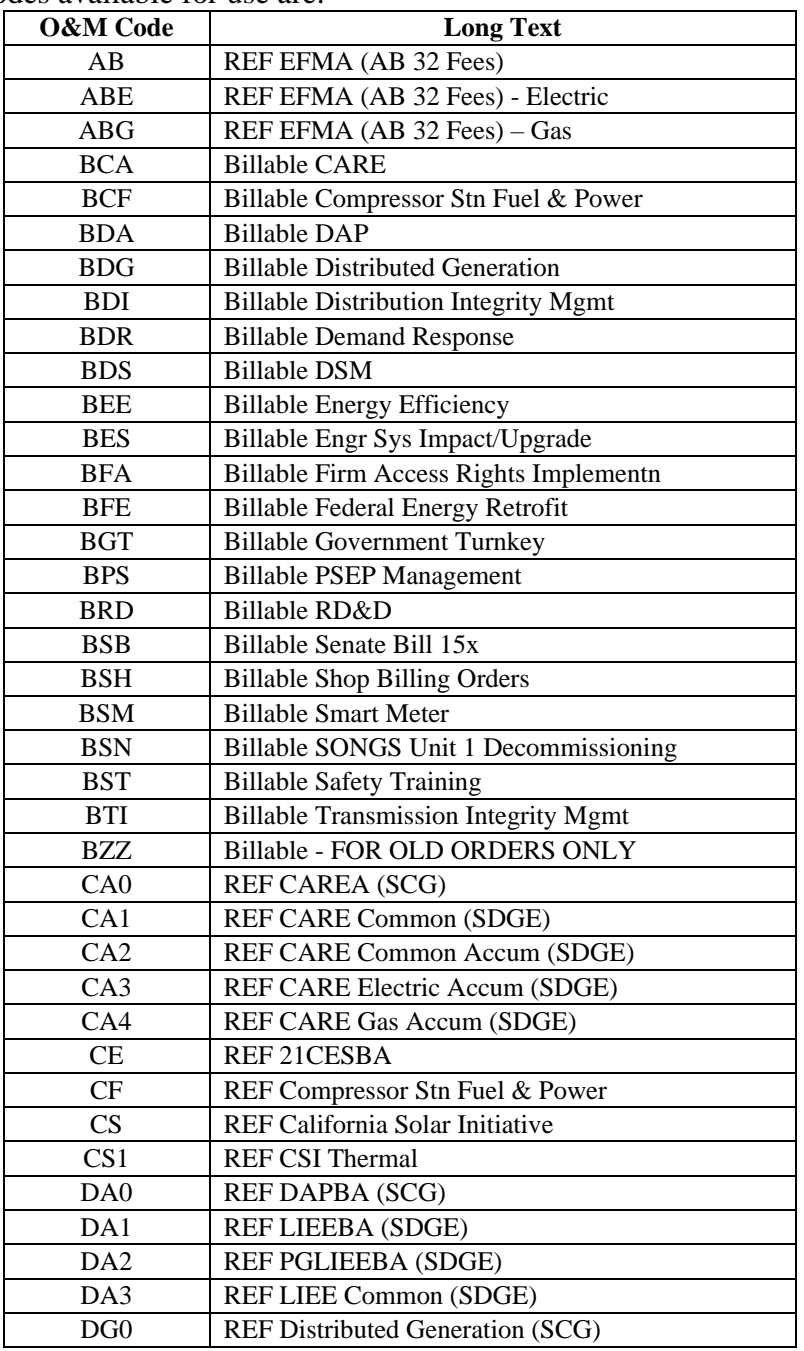

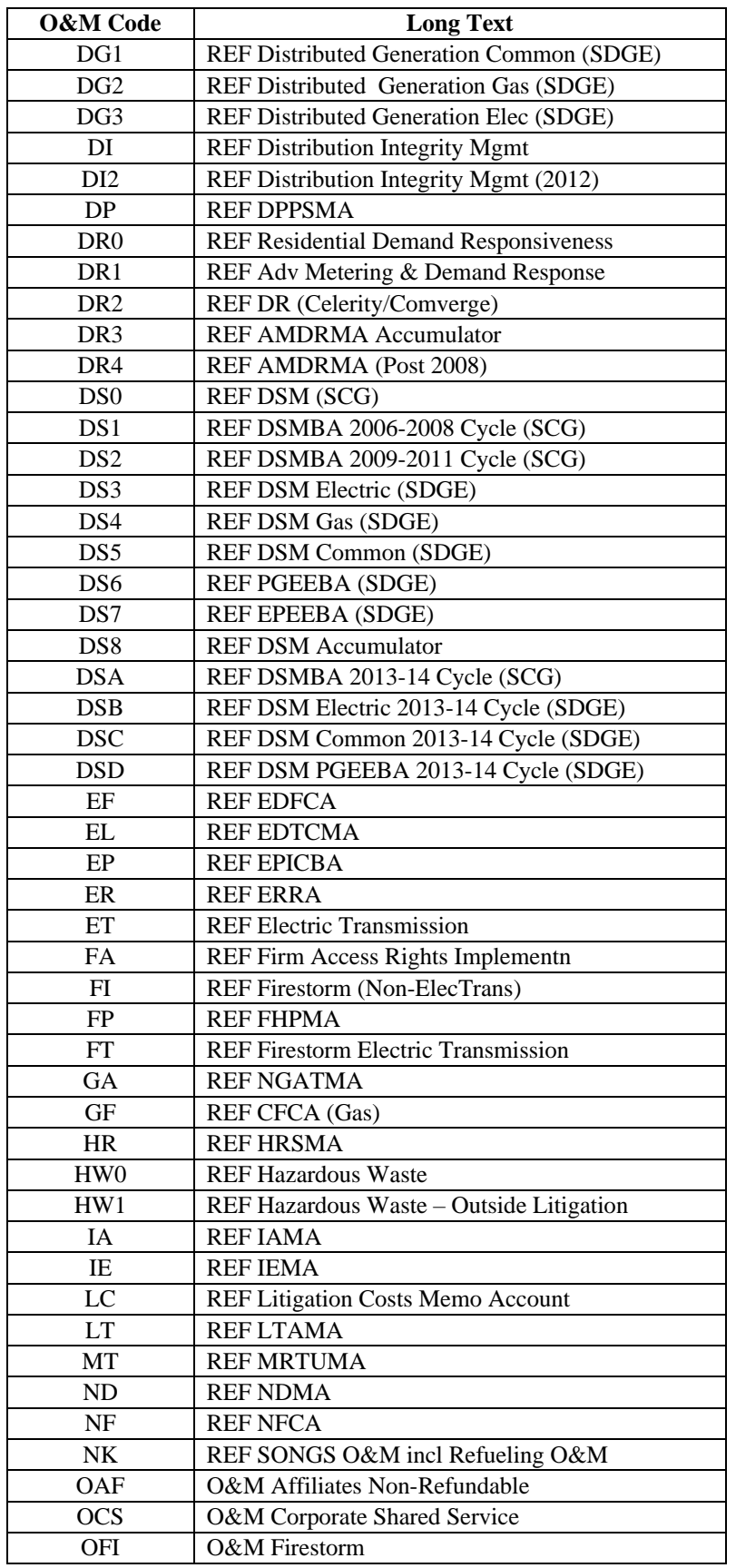

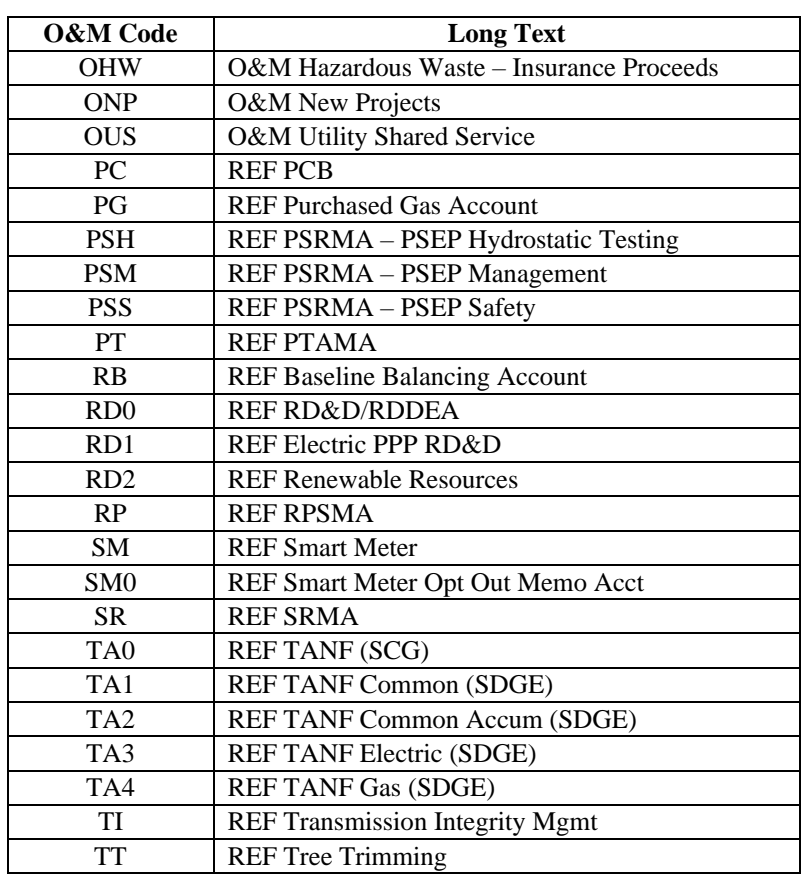

- (16) **Phase 1, Phase 2 or Preliminary Engineering Survey** For construction projects requiring a long lead time or pre-construction:
	- $\triangleright$  Check Phase 1 to open order for construction projects when it is not feasible to determine the full scope upfront or when the requisition of materials requires a long lead time.
		- This phase allows for recorded costs related to long-lead-time materials, permits, and preliminary engineering costs (not related to feasibility studies generally recorded in the Preliminary Investigation and Survey account.)
	- $\triangleright$  Check Phase 2 when revising order for the entire cost of the project, including phase 1 and phase 2 costs. Revised WOA form must be submitted to Plant Accounting prior to construction.
	- ➢ Check Preliminary Survey (FERC 183) for preliminary surveys, plans, investigations, etc., made for the purpose of determining the feasibility of utility projects under contemplation.
		- − *Electric Transmission, Electric Substation (Distribution and Transmission) and Gas Transmission and Storage projects*
			- Up to  $$100,000$  for projects < \$5 million
			- Up to 10% of total estimated costs (with a maximum level of \$10 million) for projects  $\ge$  \$5 million
		- − *Electric Distribution and Gas Distribution projects*
			- Up to \$25,000

### **WORK ORDER AUTHORIZATION FORM INSTRUCTION: 503**

For preliminary survey items, an estimated dollar range for the total final project needs to be included on the submitted WOA within the detailed description of work (Field (28)). However, the approval required will only be needed for the estimated preliminary survey amount. Subsequently, if the preliminary survey results in a "go forward" decision, a revised WOA form showing the entire cost of the project (including preliminary survey costs) must be submitted to Plant Accounting prior to construction. If the preliminary survey does not result in a "go forward" decision, Plant Accounting must be notified in order to close the work order.

- (17) **Shared Asset** Check box if the resulting asset will be used by one or more affiliates.
	- $\triangleright$  If checked, indicate sharing/allocation percentages among affiliates in Field (32), Receiver. The owner company will use such percentages to bill each benefiting affiliates for depreciation charges and carrying cost when the asset is placed in service. In addition, please clearly state the methodology used in determining the shared asset percentages under the description of work and provide a copy of the supporting documentation for such percentages along with the completed work order authorization form.
	- ➢ The entire asset costs will be recorded based on the SEu Shared Asset Policy.
- (18) **ORGANIZATION** Enter the organization code. Codes available for use are:

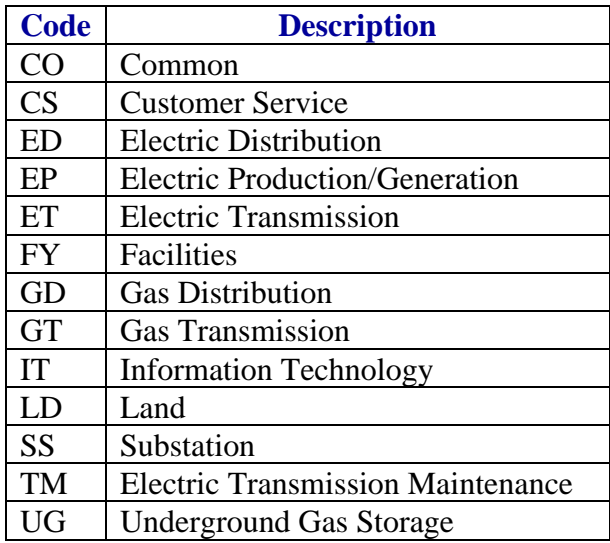

(19) **OPERATING AREA/DISTRICT** – Enter the operating district. Codes available for use are:

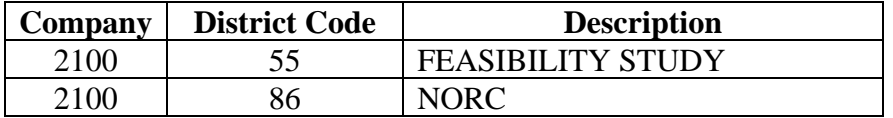

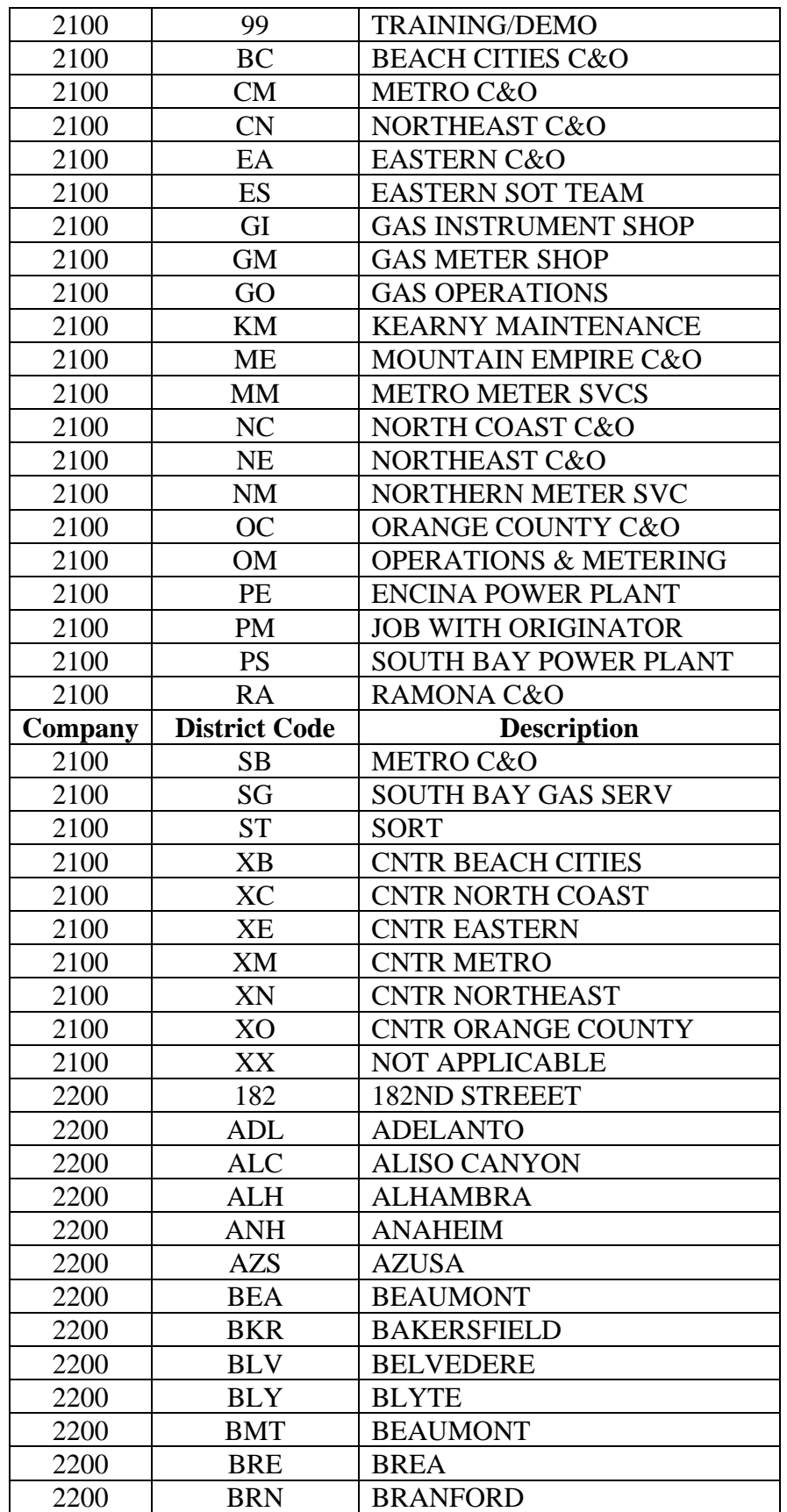

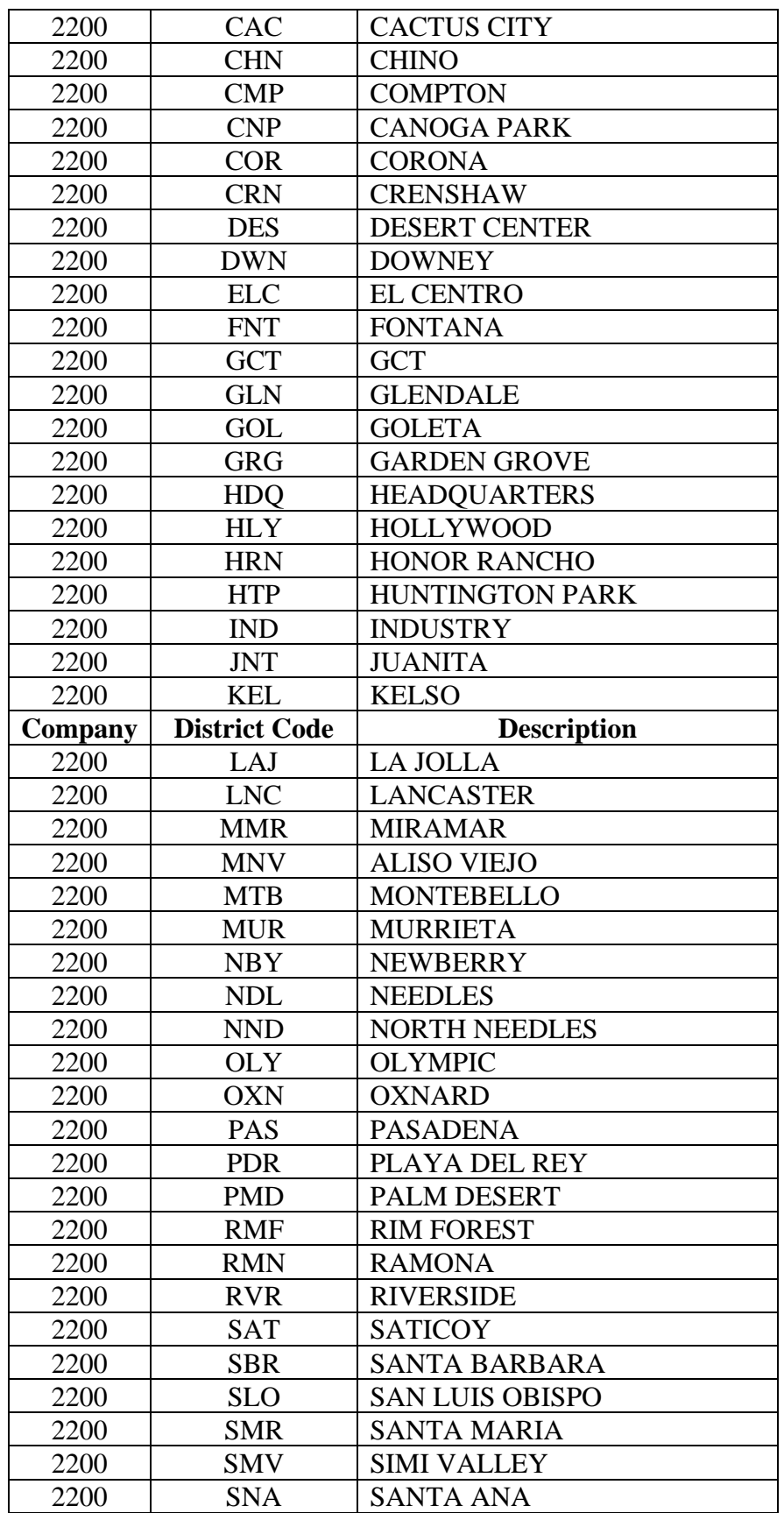

## **WORK ORDER AUTHORIZATION FORM INSTRUCTION: 503**

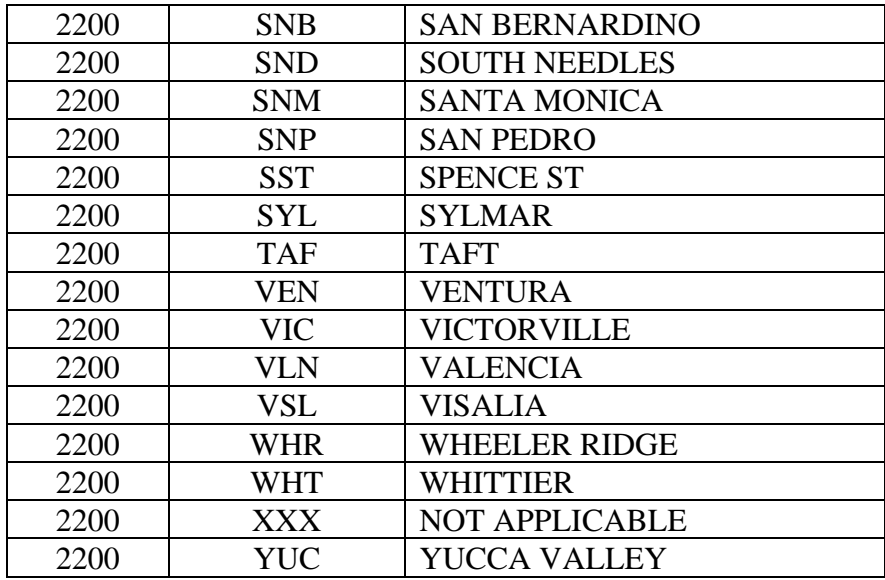

# (20) **OPERATING REGION** – Enter the operating region.

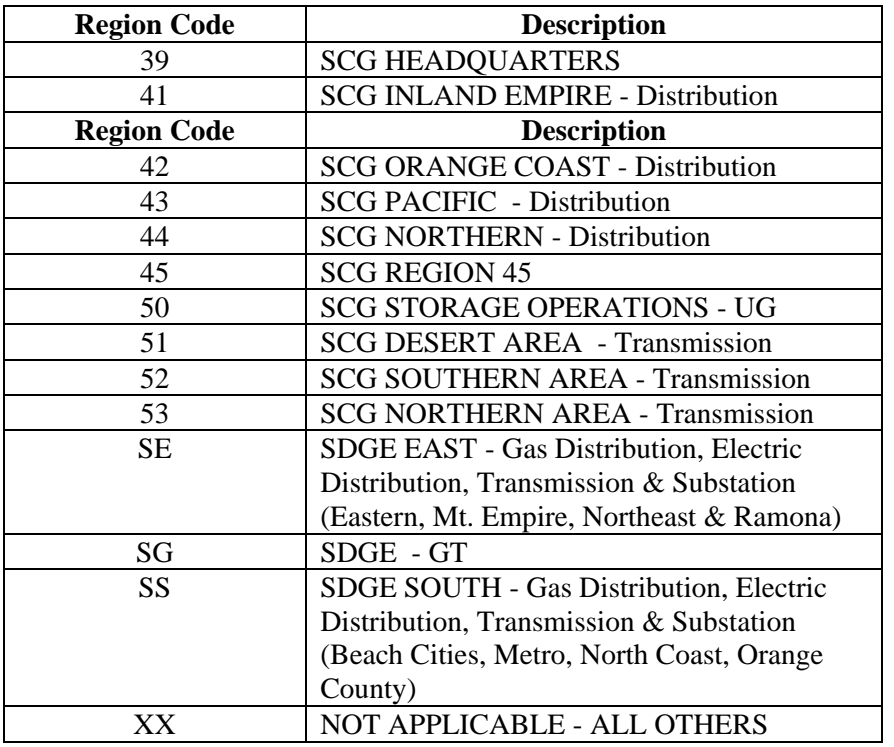

- (21) **COUNTY**  Enter the county.
- (22) **MUNICIPALITY** Enter code of incorporated city. If city is unincorporated, enter N/A. Codes available for use are:

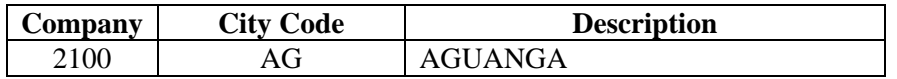

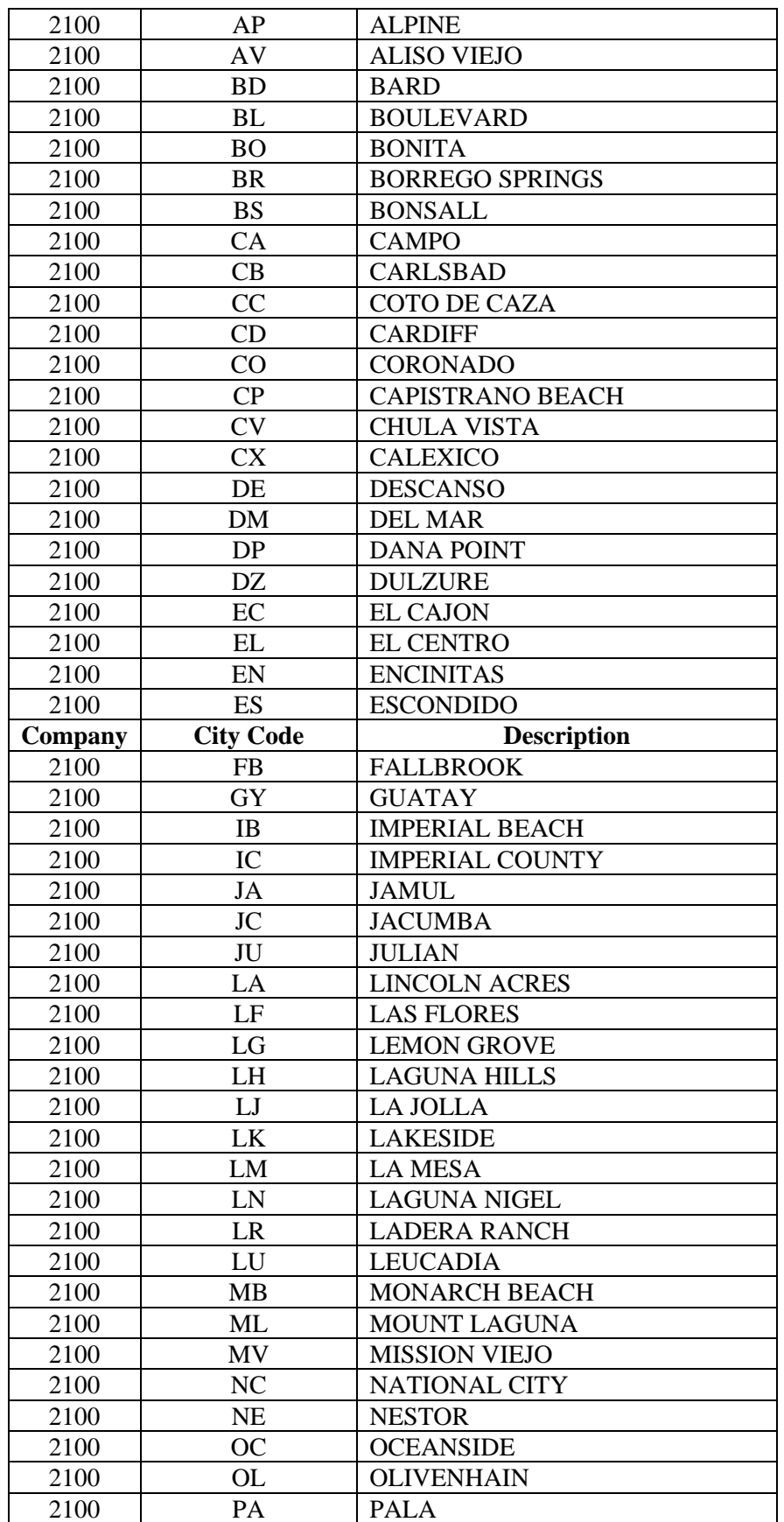

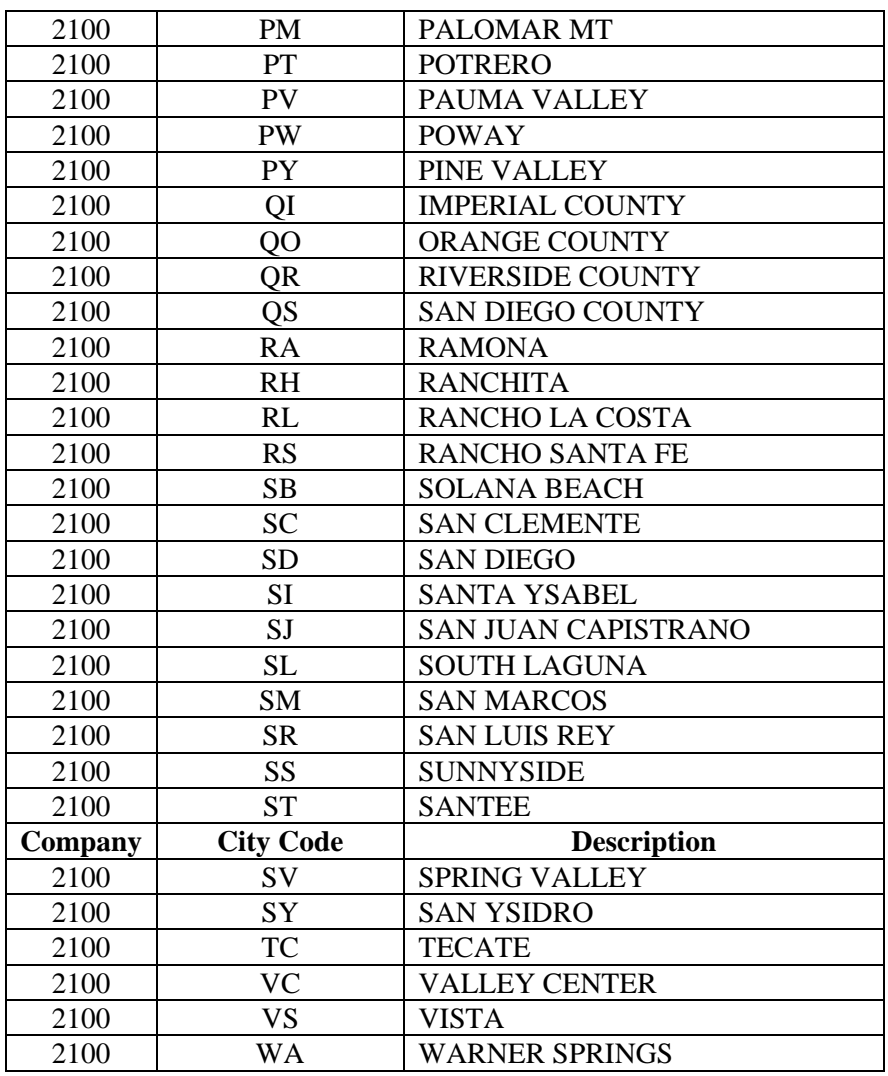

- (23) **Billable To** Check the appropriate box (Affiliate or Third Party) if billable. If Affiliate is checked, check the appropriate box for Field (25).
- (24) **JOB SCOPE SUMMARY** Enter a general description of the project or purchase and the reason or necessity for the work or purchase.
	- $\triangleright$  Indicate if it is a New Business Project
	- ➢ If more space is needed, please use a separate page.
- (25) **Sending/Receiving Order** Check box to indicate if order request is a sending or receiving order.
	- ➢ Field is used only if you have checked "Affiliate" in Field (23), Billable To.
	- $\triangleright$  If sending order, see Field (32), Receiver
- (26) **Bill To Name & Address** If all or portion of costs are collectible/billable, enter name and address of 3<sup>rd</sup> party to be billed.
	- $\triangleright$  If a contract is required, send signed contract to the appropriate Accounting department personnel (see Contact link below).

- ➢ For Net Contract Price (NCP), enter "See attached cash receipt" and attach a copy of the cash receipt.
- $\triangleright$  Include the reason for the billing in Field (28), Detailed Description of Work.
- (27) **CODE** Indicate all types of work as applicable by the following alpha codes:
	- $\triangleright$  I = New Installation/Acquisition of fixed assets
	- $\triangleright$  A = Abandonment/Removal of assets
	- $\triangleright$  R = Replacement
	- $\geqslant$  O = O&M or Other
	- $\triangleright$  T = Transfer of assets/property
	- $\triangleright$  S = Sale of Property

**Note: This field can also be used to identify individual internal orders with the appropriate Regulatory Program (Code)/User Defined Field (UDF) as described in field (15). Also, please include the correlating FERC account next to each individual Regulatory Program (Code).** 

- (28) **DETAILED DESCRIPTION OF WORK** Itemize the detail description of work including special requests. If more space is needed, please use a separate page.
	- $\triangleright$  For pipeline jobs, identify location by name of streets, direction, beginning and ending; and size and length of pipe.
	- $\triangleright$  For assets with tag numbers, identify the asset and tag/serial number.
	- $\triangleright$  For multiple locations, list the locations and each location's allocation by percentage. Ensure they total 100%.
	- ➢ For CBS or IT projects, please indicate asset numbers of assets being replaced. Include adequate detail so that receiving affiliates can ascertain the appropriateness of capital or O&M designation on order.
	- $\triangleright$  If billable, include the reason the work is billable (e.g. Customer Request Relocation).
	- ➢ In lieu of an SDG&E Sales Installation Order (SIO), indicate the terms applicable:
		- ➢ Bill Immediately
		- ➢ Bill Monthly
		- ➢ Bill on Completion
		- ➢ Cash
		- ➢ Not Refundable
		- ➢ Portion subject to refund

After the copy of the WOA form is returned to the preparer with the IO numbers written on the form, the preparer is responsible to forward a copy of the WOA form to the SDG&E Construction Billing Supervisor.

- ➢ For land acquisition, reference the related master construction work order.
- $\triangleright$  For sales, include the sales price (if known).
- ➢ Request new FERC Statistical Orders through your Business Planners. Include a description to be added to SDG&E's Classification of FERC Accounts

Manual. Also indicate whether a new FERC Indicator is needed; if so, a copy will be sent by Cost Accounting to Financial Systems.

- ➢ Include a description of the assets to be retired.
- $\triangleright$  May include WOA form distribution list.
- (29) **FERC ACCOUNT** Enter the appropriate FERC Account number that corresponds to the itemized description of work.
	- $\triangleright$  There can be more than one FERC account.
	- ➢ For SDG&E orders, a separate internal order is opened for each FERC Account.
	- ➢ For FERC Statistical Orders, enter the FERC account to be used in WITS or any remaining legacy programs.
	- ➢ For statistical orders (used to track O&M project costs), a single order may reference more than one FERC account. If the percentage allocations between the FERC accounts are going to change over time, however, a separate I/O request must be created for each statistical I/O and each I/O will have only one FERC account.
	- ➢ Use field (28) to indicate whether SDG&E personnel should charge one I/O with a predefined allocation to multiple I/Os.
- (30) **Percentage** Enter a percentage for each FERC account.
	- ➢ Leave blank for FERC Statistical Orders
- (31) **Charging Cost Center** For affiliate billing orders, enter the cost center numbers charging to the project.

## (32) **Receiver**

- ➢ For affiliate billing, enter the receiving order number, company code, and amount/percentage going to the receiving order.
- $\triangleright$  If order is for a shared asset, please indicate sharing percentages among affiliates for depreciation charges and carrying costs when the asset is being placed in service. If the number of lines is not adequate, use Field (28), Detailed Description of Work, for additional sharing percentages.
- (33A) **APPROVALS** Reference the [SEu Approval and Commitment Policy](http://utilinet.sempra.com/policyindex/) for guidance.
	- ➢ **Approvals secured as part of the annual budget process are for planning purposes only. Authorizations for expenditures are only secured via approvals on the Work Order Authorization form.**
	- ➢ Dollar levels for approval apply to *total gross expenditures or sales price/book value*.
	- ➢ **Project Approved up to is a required field to be completed on the master construction order (first request) if there are multiple work orders for a project. The project total gross costs must be entered and approved at the appropriate level.** 
		- The project manager may approve the sub-orders related to the master construction order. You cannot approve your own project.

- If this is a sub-project with prior project approval, reference the master construction work order in the "Project Approved up to/on order" field.
- $\triangleright$  An AFE (Authorization For Expenditure) form must be used, in addition to Form 503, for project costs greater than or equal to \$100 million for individual capital projects that require Sempra Energy Board of Directors review.
- ➢ Enter the appropriate names, project manager's employee ID and mail locations of responsible persons required for approvals.
- ➢ Both sending and receiving orders must be signed by an authorized approver.
- ➢ Form 503 submitted to Plant Accounting must contain original signatures.

(33B) **CATEGORY 1/CATERGORY 2 –** Check the box of the category type that is applicable to the work being described in Field (28**). Reference the SEu Approval and Commitment Policy for additional guidance.**

- $\triangleright$  Category 1
	- ➢ **Replacement, modification or relocation** of any *existing* asset covered by the regulatory processes as mentioned in the Approval and Commitment Policy for the purpose of maintaining or enhancing operating efficiency or productivity. This includes but is not limited to, utility distribution, transmission, generation or storage system assets (e.g. poles, wires, mains, services, substations, and metering and regulating stations), real estate, Information Technology (IT) software or telecommunication equipment.
	- ➢ **Construction of any** *new* distribution and transmission system assets if used to serve electric and natural gas customers within the utility service area and which does not require a Permit to Construct (PTC) or a Certificate for Public Convenience and Necessity (CPCN) regulatory filing at the CPUC or other special regulatory filing.

## $\triangleright$  Category 2 –

All capital and non-capital disbursements or commitments *not* in the ordinary course of business or that are considered non-recurring/incremental activities. This includes but is not limited to, disbursements or commitments relating to:

- ➢ Business activities currently not governed by the CPUC through a GRC and/or FERC Transmission Ownership Tariff filing.
- $\triangleright$  IT initiatives that add significant functionality to existing systems and applications.
- ➢ Business activities currently not included in the approved annual budget and/or 5-year business plan (specifically identified; considered within a general pool or may be subject to budget reprioritization within a functional area).
- $\triangleright$  Non-recurring business activities such as:
	- $\triangleright$  Asset development or purchase
	- $\triangleright$  Financing
	- $\triangleright$  Lease arrangements or O&M disbursements
	- ➢ Construction, expansion, or acquisition of any new generation facilities
	- ➢ Software
	- ➢ Real estate
	- ➢ Telecommunication equipment

- (34) **ESTIMATED COSTS** Estimated costs are listed by type of work indicated in Field (27), Code.
	- $\triangleright$  Light blue fields contain formulas.
	- $\triangleright$  Formulas may be overridden if necessary.
	- $\triangleright$  For capital projects, separate estimates for installation, removal, and capital related O&M are required.
	- ➢ For O&M projects, cost estimates are totaled in the O&M column only. SDG&E Non-billable Orders must exceed \$10,000.00; for costs < \$10,000.00, use FERC orders.
	- $\triangleright$  The form lists the most common cost categories of a typical job for direct costs (i.e. company labor, contract costs, material, and other direct charges including SDG&E transportation) and indirect costs (i.e. corporate transfer-in costs, company labor indirects, material indirects [P&W and exempt material], AFUDC, and other indirects).
	- ➢ Plant Accounting will update the indirect percentages table quarterly. It is the preparer's responsibility to ensure the current loading percentages are entered on the overhead rates worksheet.
	- ➢ Leave Gross Expenditures blank if related to land sales.
	- ➢ Affiliate Transfer-in-Costs are entered manually on the WOA form. Cost estimates from sender (affiliate) should be fully loaded.
	- ➢ Affiliate Billing sending orders should have \$0 AFUDC.
- (35) **ITCCA**  ITCCA (Income Tax Component of Contributions and Advances). If the estimated project cost is equal to or greater than \$100,000, the preparer should request a ruling from the Tax Department to determine if the project is exempt from ITCCA. If the estimated project costs are less than \$100,000, the preparer will submit the completed CIAC Decision Chart to cost accounting in support of the determination regarding the taxability of the project.

**(Note: As it relates to gas producer and electric intertie projects, a gas producer and/or electric intertie customer must answer the "Gas Producers' Safe Harbors Questionnaire" or "Electric Intertie Safe Harbor Questionnaire", respectively on their letterhead for the associated gas or electric intertie projects.)**

- $\triangleright$  Input "Y" for yes if the project costs are subject to tax, or "N" for no if the project costs are not subject to tax.
- $\triangleright$  If yes, the current ITCCA percent will be added to the total gross capital expenditures.

See [CIAC Decision Chart](http://utilinetd.sempra.com/departments/accounting/documents/CIACdecisionChart.doc) for more information.

See [Gas Producers' Safe Harbors Questionnaire](http://utilinetd.sempra.com/departments/accounting/documents/GasIntertie-SafeHarborsQuestionnaire.doc) for more information.

See [Electric Intertie Safe Harbor Questionnaire](http://utilinetd.sempra.com/departments/accounting/documents/ElectricIntertie-SafeHarborQuestionnaire.doc) for more information.

(36) **Billing/Participant Contribution** – Total amount due/received from customers.  $\triangleright$  Leave blank if land sale.

- (37) **Total Net Estimated Costs** Gross expenditures plus ITCCA less Billing/Participant Contribution for work order.
- (38A) **Gross Expenditures by Year** Estimated gross expenditures for each year for projects > than one year.
- (38B) **% by Year** Enter a percentage for each year. The result will appear in the Gross Expenditures by Year (Field 38A) being populated.
- (39A) **TECHNICAL/ECONOMIC PROJECT REVIEW** Are required for any and all Category 1 and Category 2 commitments over \$30 million and \$10 million, respectively, prior to review and approval by the SDG&E's or SCG's CEO or COO, as appropriate. It is the responsibility of the WOA or AFE originator to ensure that all appropriate reviews, approvals and notifications are completed, and documentation of such is satisfactory. *All technical reviews and contracts initially totaling \$30 million or more must be evidenced by a completed* [Internal](http://utilinet.sempra.com/policyindex/docs/Forms/IRC%20Form.doc)  [Review Checklist \(IRC\)](http://utilinet.sempra.com/policyindex/docs/Forms/IRC%20Form.doc)
- (39B) **Comments regarding Technical/Economic Project Review (39A) –** If additional space is needed, use separate page.

## **OBTAINING FORM 503**

Form 503 may be obtained from through the Accounting and Finance Website:

[SDGE Form](http://utilinet.sempra.com/departments/accounting/documents/work_order_authorization_form.xls) or

[http://utilinet.sempra.com/departments/accounting/documents/work\\_order\\_authorization\\_form.xls](http://utilinet.sempra.com/departments/accounting/documents/work_order_authorization_form.xls)

[SCG Form](http://utilinet.sempra.com/departments/accounting/documents/work_order_authorization_form.xls) or [http://utilinet.sempra.com/departments/accounting/documents/wo\\_auth\\_scg.xls](http://utilinet.sempra.com/departments/accounting/documents/wo_auth_scg.xls)

## **CONTACTS**

Contacts may be obtained from the Accounting and Finance Website located at under

Work Order Authorization – Requests for W.O. Numbers and Questions:

Plant [Accounting Contact List](http://utilinet.sempra.com/departments/accounting/contacts.cfm) or

http://utilinet.sempra.com/departments/accounting/contacts.cfm